# L'eShop rénové de MSD Animal Health : **commander en ligne en 4 étapes simples**

Il est très facile de passer une commande dans **[l'eShop remanié](https://shop.msd-animal-health.be/mahstorefront/mahbe/mahlanding)** de MSD Animal Health. Via votre ordinateur, votre tablette ou votre smartphone, vous pouvez vous connecter et passer à la caisse en quelques minutes seulement.

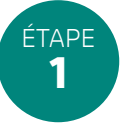

#### **Se connecter**

Vous pouvez vous connecter rapidement et facilement avec les détails de votre compte existant\*. La création d'un nouveau compte n'est pas nécessaire.

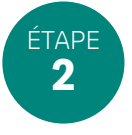

#### **Sélectionnez votre adresse de livraison**

Si vous avez plus d'une adresse de livraison enregistrée sur votre compte MSD Animal Health, sélectionnez l'adresse à laquelle vous souhaitez que votre commande soit expédiée. votre compte MSD Animal Health, sélectionnez l'adresse à laquelle vous souhaitez que votre commande soit expédiée. Si vous n'avez enregistré qu'une seule adresse, vous accéderez directement à la page d'accueil.

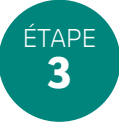

## **Ajouter des produits à votre panier**

Sélectionnez les produits que vous souhaitez commander et ajoutez-les à votre panier. Vous cherchez un produit en particulier ? Utilisez la barre de navigation en haut de la page, la fonction de recherche ou le bouton "Commander directement".

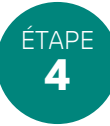

### **Complétez votre commande**

Cliquez sur votre panier à tout moment pour lancer le paiement. Les éventuelles réductions ou promotions seront automatiquement ajoutées à votre panier et comptabilisées dans l'aperçu du panier. Vous pouvez également une référence d'achat et des commentaires sur votre commande.

Lorsque vous êtes satisfait de votre commande, cliquez sur 'Final check' pour vérifier votre sélection. Enfin, acceptez les conditions générales de vente pour passer votre commande. Vous recevrez immédiatement un e-mail de confirmation de votre achat à l'adresse e-mail que vous avez enregistrée. Votre commande apparaîtra immédiatement dans votre historique de commandes.

**\*Vous n'avez pas (plus) les détails de votre compte ? Veuillez nous contacter ! E-mail: [MSD.AH.Order@merck.com](mailto:MSD.AH.Order%40merck.com?subject=) - Numéro de téléphone: +32 (2) 3709370.** 

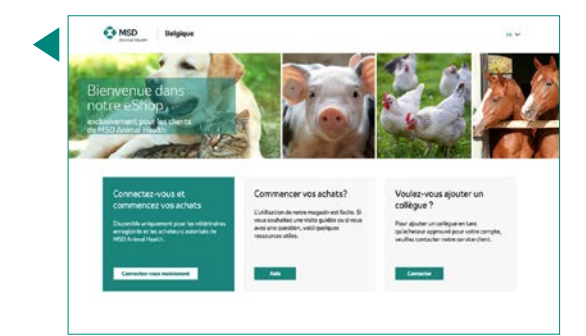

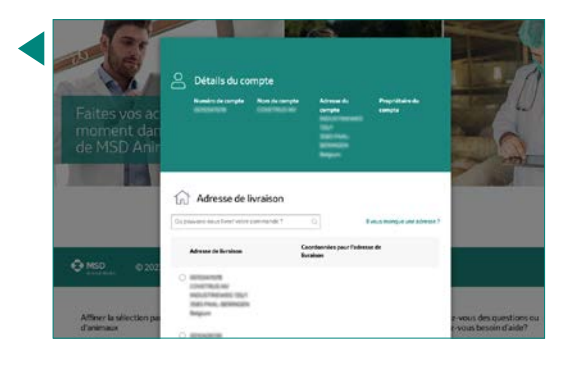

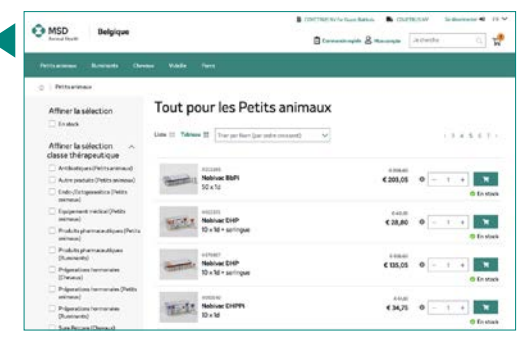

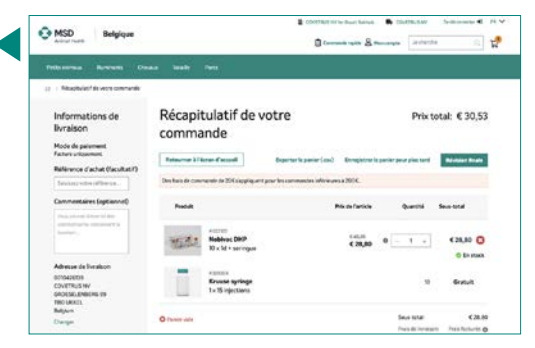

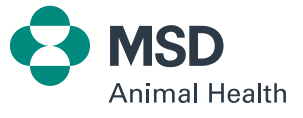